## **Для зареєстрованих користувачів ResearchGate**

**ResearchGate** – безкоштовна соціальна мережа, яка об'єднує дослідників з усього світу.

# **МОЖЛИВОСТІ**

### • **Доступ до ресурсів:**

повний доступ до десятків мільйонів наукових статей та проєктів українських і закордонних вчених

• **Популяризація своїх наукових доробків та підвищення власного авторитету як науковця:** 

Ваші роботи бачать, скачують, цитують та рекомендують

#### • **Розширення контактів для проведення спільних досліджень:**

можуть знайти Вас або Ви можете шукати самостійно дослідників та дослідницькі групи для кооперації

• **Швидка індексація прикріплених праць в Google Scholar:**  часто швидша, ніж на сайтах тих видань, де розміщені Ваші статті

## **⊠ ЯК ЗРОБИТИ СВІЙ ПРОФІЛЬ АКТУАЛЬНИМ**

### **Завантажуйте результати своїх наукових досліджень:**

- Статті
- Одноосібні монографії
- Розділи колективних монографій
- Дисертації
- Автореферати
- Проєкти

## **Не завантажуйте (а якщо вже це зробили – то варто видалити):**

• Тези доповідей (виняток – авторитетні наукові конференції міжнародного рівня)

Матеріали конференцій (виняток – якісні матеріали конференцій міжнародного рівня)

• Навчальні матеріали (методичні рекомендації, робочі програми тощо)

• Оголошення

## **ВАЖЛИВІ ПРИНЦИПИ**

• Ваш профіль сприяє як Вашому особистому успіху, так і популярності Університету

• Краще завантажити одну ґрунтовну наукову статтю, ніж багато не якісних

• Якщо маєте якісні наукові публікації англійською мовою – завантажуйте – так розшириться діапазон читачів Ваших праць, Вас можуть знайти іноземні колеги і запропонувати спільні дослідження чи проєкти

### **АВТОРСЬКЕ ПРАВО**

Як представити, наприклад, монографію, **якщо авторське право належить видавництву:**

❖ **1 варіант** – розмістити тільки анотацію Вашої праці та посилання на сайт видавництва, де можна придбати повний текст монографії

❖ **2 варіант** – звернутися у видавництво за дозволом розмістити текст монографії (*одноосібної*) або її розділу (*колективної*) у вигляді **чернетки**<sup>1</sup>

## **МЕТРИКА**

**Важливим показником Вашої активності та популярності як науковця в ResearchGate є: індекс "Research Interest Score" ,**  який зростає, коли Ви **завантажуєте Ваші наукові праці і:**

- їх переглядають (ваговий коефіцієнт 0,05)
- їх завантажують, щоб прочитати повний текст (ваговий коефіцієнт 0,15)
- їх рекомендують іншим (ваговий коефіцієнт 0,25)
- їх цитують (ваговий коефіцієнт 0,5)

#### **Приклад:**

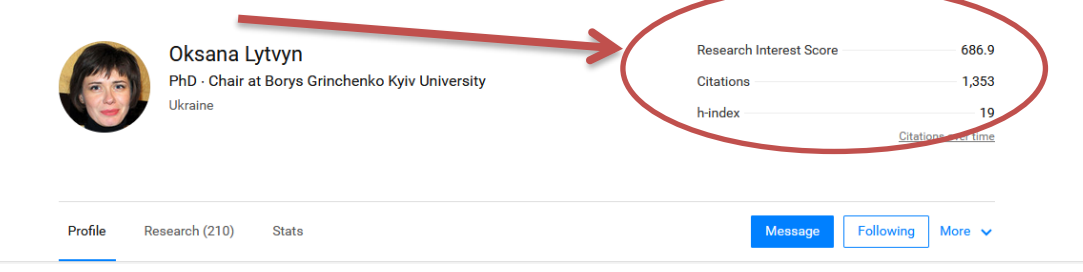

<sup>1</sup> **Чернетка** – текстовий варіант наукової праці автора в pdf без логотипів та даних журналу / видавництва.